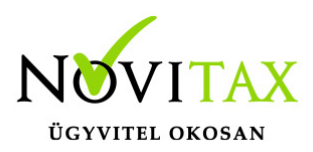

### **A WINTAX programok online regisztrálása**

#### Miért van szükség regisztrációra?

A Wintax program a NOVITAX Kft. honlapjáról szabadon letölthető, a letöltött változat azonban demó verzióként használható. A demó verzió azt jelenti, hogy a letöltött programban időkorlátozással, az év első két hónapjára lehet bizonylatot rögzíteni (nem a gép dátumát, hanem a rögzített bizonylatok dátumát figyelik a programok).

A számlák kivételével a rögzített bizonylatokat a programregisztráció véglegesíti, vagyis a könyvelést, számfejtést a program regisztrációja után nem kell újra kezdeni.

Az év elejei adminisztrációs problémák miatt a számlázó programok felhasználói kérhetik a számlázó program regisztráció előtti éles használatát (a számlázó programot már használó ügyfeleinknek ezt be is állítjuk). Ebben az esetben a demó időszakban kiadott számlákat véglegesnek tekintjük (beküldjük a NAV-nak).

A honlapról letöltött programot az éles használathoz, a demó időszak (február utolsó napja) lejárta előtt tehát minden év elején regisztráltatni kell a forgalmazó NOVITAX Kft.-vel.

Az új felhasználók esetén a regisztráció alapfeltétele a programhasználat megrendelése, és megrendelés alapján küldött időszaki díjértesítő kifizetése.

A korábbi felhasználók esetén a NOVITAX folyamatosnak tekintve a programhasználatot, az előző éves használat alapján küldi ki a díjbekérőt. A regisztráció feltétele itt is az eredeti díjértesítő vagy a programhasználat pontosítása után küldött újabb díjértesítő kifizetése.

### **Ki regisztrálhat?**

Azt, hogy a programot megrendelő és használó cégen belül ki jogosult regisztrálni (regisztrációs

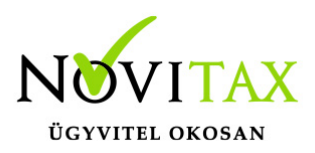

fiókot létrehozni), a Novitax programhasználó cég vezetője dönti el azzal, hogy a NOVITAX Kft.-vel cégszerűen aláírt dokumentumban közli a regisztrálásra jogosult email címeket.

Ez alapján a NOVITAX Kft. létrehozza a megadott email címek regisztrációs fiókjait, amelyeket az email címen bejelentkező munkatársaknak aktiválniuk kell (meg kell adni egy belépési jelszót).

A regisztrációs fiókkal rendelkező munkatársak megkapják azt a jogot, hogy a regisztrációs fiókkal nem rendelkező munkatársak számára beállítsák a regisztrációs jogosultságokat.

Ehhez az ilyen számítógépeken az e-mail címükkel és jelszavukkal be kell jelentkezniük, majd a bejelentkezés után beállíthatják az adott számítógép regisztrációs jogosultságait.

A bejelentkezési email címet és jelszót nem ismerő munkatársak csak a részükre beállított regisztrációs jogosultsággal rendelkeznek, azon nem változtathatnak.

A regisztrációs jogosultsággal nem rendelkező munkatársak tehát csak azokat a regisztrációs műveleteket hajthatják végre, amelyeket számukra az aktivált regisztrációs fiókkal rendelkező munkatárs a számítógépükön jóváhagy. Ilyen lehet például az új cég regisztrációja, amelyhez a kategória határon belül már nem kell a NOVITAX Kft-t bevonni.

#### **Példa:**

A Sufni Könyvelő Bt. 10 számítógépen használja a Wintax program valamely modulját, az ügyvezető ebből két email címre adta meg a regisztráció kezelői jogosultságot,

#### **egyesgep@fonok.hu**

#### **otosgep@helyettes.hu**

A Sufni Könyvelő Bt. megrendelése alapján a NOVITAX Kft. létrehozza a Sufni Könyvelő Bt. regisztrációs fiókjait, amelyeket feltölt a megrendelés adataival (melyik program, mennyi

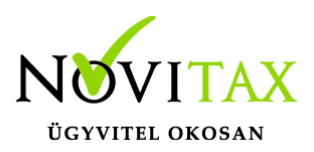

feldolgozható cég), amelyről értesítést küld az **egyesgep@fonok.hu** és **otosgep@helyettes.hu** email címekre.

Mindketten aktiválták regisztrációs fiókjukat, az egyszerűség miatt a "jelszo1", és a "jelszo2" belépési jelszavakat választották.

Eztán a Wintax főmenüjében a **Regisztráció** / **Regisztrációkezelés bejelentkezéssel** menüpontban az email cím és jelszó megadása után beállíthatják az adott számítógép regisztrációs jogosultságait akkor is, ha az adott gépen dolgozó munkatárs nem rendelkezik regisztrációs jogosultsággal.

Például ha a kettes számítógépen (amelyen dolgozó munkatárs nem rendelkezik regisztrációs jogosultsággal) a főnök belép (megadja a **egyesgep@fonok.hu** email címet és a "jelszo1" jelszót), akkor azon a számítógépen beállíthatja, hogy a kettes számítógépen dolgozó munkatárs mely Novitax programhasználó nevében dolgozhat, és jogosult-e új cégeket regisztráltatni.

Azaz a regisztrációs jogosultsággal nem rendelkező munkatársak számítógépeinek regisztráláshoz sem kell bevonni a NOVITAX Kft-t, azt az erre való jogosultsággal rendelkező munkatársak helyben megoldhatják.

Ha a kettes gépen a főnök megadta a cégregisztrációs jogokat, akkor a kettes gépen, a megrendelt kategória határon belül az új céget az azon dolgozó munkatárs a cégadatok megnyitása után azonnal felvetetheti a regisztrált cégek közé.

A regisztrációs jogok kezelésével rendelkezők feladatai a következők:

Regisztrációs email címek legalább évenkénti pontosítása

Az online regisztrálás miatt kiemelkedő szerepe az elsődleges email címként jelölt email címnek ("Regisztrációs jogokat kezelő email cím").

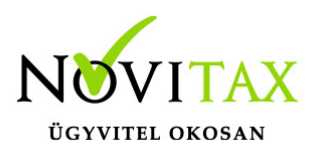

A regisztrációs jogokat kezelő email címre beállítható módon másolatként majd (jelenleg fejlesztés alatt) elküldünk minden olyan eseményt, amely az adott cég regisztrációját érinti, ha új gépet, vagy új céget regisztrálnak más engedélyezett email címről. A regisztrációs jogokat kezelő email címnek lesz jogosultsága regisztrált gépek, vagy cégek regisztrációjának visszavonására is.

Másképp fogalmazva a regisztrációs jogokat kezelő email cím kapja meg azt a jogosultságot, amellyel kioszthatja és kézben tarthatja saját cége programhasználati jogait, például azzal, hogy meghatározhatja a további regisztrációs email címeket.

Fontos karbantartani, és évente legalább egyszer felülvizsgálni nem fő email címként, de regisztrációs jogosultsággal megadott további email címeket is, mert azoknak joga saját gépei és a könyvelt cégek vonatkozásában regisztrációs jogosultságuk lesz.

Az indulás évében a regisztrációs email címre kiküldjük az engedélyezett regisztráló email címeket, azok pontosításához. A későbbiekben erre nem lesz szüksége, mert a regisztrációs email címről majd le lehet kérdezni az engedélyezett regisztráló email címeket.

Az email címekben bekövetkező változásokat felhasználóink érdekeinek védelme miatt továbbra is adatlapunk kitöltésével és csak annak céges aláírásával fogadunk el.

### **A Regisztrációs fiókot a NOVITAX hozza létre**

A közölt (jóváhagyott) email címekre az online regisztráló program létrehozza a felhasználók regisztrációs fiókjait. A regisztrációs fiók az az online felület, amelyen a regisztrálásra jogosult NOVITAX programhasználók regisztrációs ügyeiket intézhetik. A regisztrációs fiók létrejöttéről a regisztráló program "aktiválási email" formájában értesíti az email cím tulajdonosát.

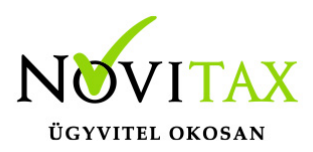

#### **Regisztrációs fiók aktiválása**

Mint az eddigiekből is kitűnik a regisztrációs fiókba való belépéshez email üzenetet küldünk a felhasználóinknak, amelyben található egy "Aktiválás" gomb. A gombra való kattintás után kétszer be kell gépelni a regisztrációs jelszónak választott karaktereket, amelyeket jól jegyezzünk meg, mert a továbbiakban csak az itt megadott jelszóval lehet a regisztrációs fiókba belépni.

A jelszó elfogadását (a fiók aktiválását) egy erre utaló üzenet jelzi a képernyőn.

Az aktivált fiókba a továbbiakban a Wintax főmenü "Regisztráció/Regisztrációk kezelése bejelentkezéssel" menüpontjában lehet belépni (lásd később).

A regisztrációs fiókokat a programhasználat teljes idejére vonatkozva csak egyszer kell létrehozni és aktiválni (tehát nem kell minden évváltáskor). Az abban bekövetkező változásokat egyelőre céges aláírással ellátott igénybejelentés alapján a NOVITAX Kft. vezeti át (törli a már nem engedélyezett fiókokat, létrehozza az újonnan engedélyezett fiókokat).

#### **A programhasználati igények megadása**

Az aktivált regisztrációs fiók alap esetben az előző év regisztrációs adatait programhasználata alapján megajánlja – új felhasználóknál üres – amely megajánlást, ha szükséges, lehet pontosítani.

Új felhasználó esetén, internet oldalunkon közvetlenül vagy programátvételi lap nyomtatványon, vagy más módon meg kell rendelni a programhasználatot.

A megrendelés, a megajánlás, vagy a pontosítás alapján a NOVITAX Kft. feltölti a programot megrendelő (használó) ügyfelei regisztrációs fiókjait a rendelési adatokkal. Ez lesz az a keret, amelyen belül a regisztrációs jogosultsággal rendelkező személyek szabadon használhatják fel a regisztrációs lehetőségeiket.

A példánkban szereplő Sufni Könyvelő Bt., mint NOVITAX program használó rendel 20 céges kettős könyvviteli programot (NTAX-ot). Rendelését eljuttatja a NOVITAX Kft-hez, ahol azt feldolgozzák, a

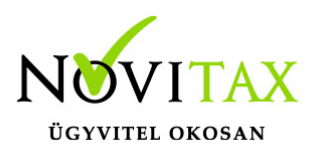

rendelés adatai a feldolgozás után azonnal bekerülnek a Sufni Könyvelő Bt. regisztrációs fiókjaiba, amely adatok például a "főnök" aktiválási fiókjába lépve meg is tekinthetők:

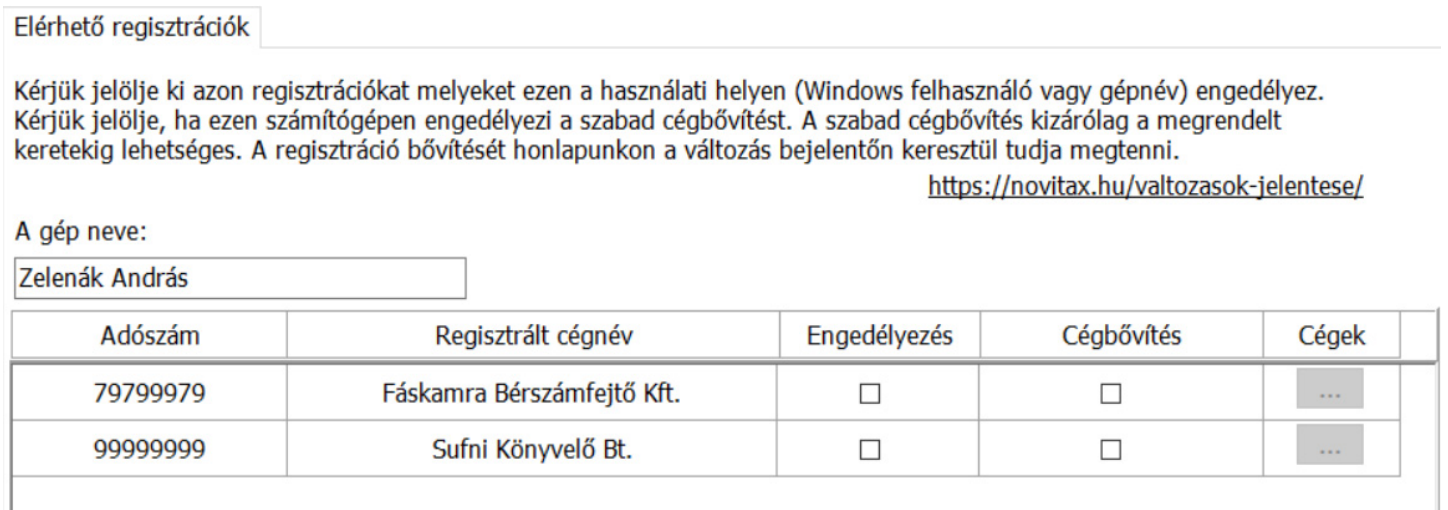

#### **Egy regisztráció fiókban több Novitax programhasználó**

Novitax programhasználó az a jogi személy, amely a programot megrendeli, használja, a programhasználati díjat fizeti, és regisztrált cégként megjelenik a kimutatásokon.

A Novitax programhasználó által megnyitott és feldolgozott (könyvelt, számlázott, számfejtett stb.) vállalkozásokat az egyszerűség miatt "könyvelt cégeknek" nevezzük.

Egy Novitax programhasználó a Wintax programot, vagy annak egyes moduljait több számítógépen használhatja, a használt számítógépeket a Novitax programhasználó regisztrálja (regisztrációs fiókjába való belépés után).

A rendszer egy regisztrációs fiókban több Novitax programhasználót is tud kezelni. Ez úgy jöhet létre, ha a program megrendelésekor, vagy a rendelési adatok pontosításakor több Novitax programhasználónak van kiosztva egy email cím.

Példánknál maradva, ha a Sufni Könyvelő Bt., és a Fáskamra Bérszámfejtő Kft. regisztrációs

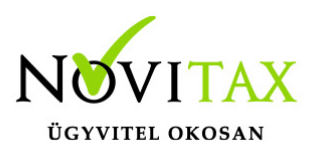

emailnak az **egyesgep@fonok.hu** email címet adta meg, akkor ebbe a fiókba lépve megjelenik mindkét Novitax felhasználó.

#### **Egy számítógépen több regisztrációs fiók**

Mint az eddigiekből is kiderül, a számítógép regisztrációjának módosításához az szükséges, hogy a regisztrációs fiókkal rendelkező felhasználó bejelentkezzen az adott számítógépre, és megadja a regisztrációs jogokat. Ebből következik, hogy számítógép több regisztrációs fiókhoz rendelhető hozzá.

#### **Regisztráció kezelés a Wintax rendszer főmenüjében**

Az eddig leírt előkészítő műveletek (a regisztrációs fiók aktiválása) után a Wintax rendszer főmenüjében, a "Regisztráció" menüpontban kezelhetők.

A főmenü "Regisztráció" menüpontját választva tehát a következő regisztrációs műveleteket jelennek meg:

#### **Cég regisztrációinak megtekintése / szerkesztése**

Ebben a menüpontban lehet megtekinteni az adott számítógép számára engedélyezett NOVITAX felhasználókat, regisztrációs jogosultságokat a regisztrált cégeket és a használható programokat. Ha az adott számítógép megkapta a cégregisztrációs jogosultságot, akkor új cégeket is regisztrálhat.

#### **Regisztráció frissítése**

Minden számítógépen használható funkció, a program a felhőben kezelt regisztrációs adatokkal frissíti az adott számítógép regisztrációs adatait (működéséhez internetkapcsolat szükséges).

#### **Nincs internet kapcsolat**

Minden számítógépen használható funkció, ha az adott számítógépen nincs internetkapcsolat, akkor a menüpontban el lehet másolni a számítógép regisztrációját és vissza lehet tölteni a regisztrációs állományt.

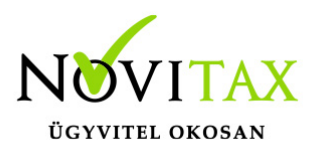

Az internet hiánya megbonyolítja a regisztrációs folyamatot, ezért javasoljuk, hogy legalább a regisztrációs műveletek idejére legyen a számítógépnek internet kapcsolata.

#### **Regisztrációkezelés bejelentkezéssel**

A funkciót csak a regisztrálásra jogosult személyek használhatják. Ebben a menüpontban jelentkezhetnek be a regisztrációs fiókjukba, és adhatják meg, vagy módosíthatják a számítógép regisztrációját.

Mindez részletesen:

#### **Cég regisztrációinak megtekintése / szerkesztése**

Ez a menüpont minden regisztrált számítógépről elindítható, nem regisztrált számítógépről indítva figyelmeztető üzenet jelenik meg, hogy a számítógépet regisztráltatni kell (számítógépet regisztrálni csak a regisztrációs fiókkal rendelkező felhasználó tud).

A menüpontot regisztrált számítógépen elindítva a képernyőn megjelennek az adott számítógépen használható NOVITAX programhasználók, felhasználónként megjelölve hogy a számítógépen bejelentkező felhasználónak van-e joga új céget regisztrálni (ezt a jogot a regisztrációs fiókba belépve lehet megadni, vagy a megadott jogosultságot törölni).

Példánknál maradva, ha erre a számítógépre a Sufni Könyvelő Bt. és a Fáskamra Bérszámfejtő Kft. is be van regisztrálva, akkor mindkét cég, mint Novitax felhasználó látható a képernyőn.

# [www.novitax.hu](http://www.novitax.hu)

1105 Budapest, Gitár utca 4. | Tel.: (+36 1) 263-2363 | E-mail: [novitax@novitax.hu](mailto:novitax@novitax.hu)

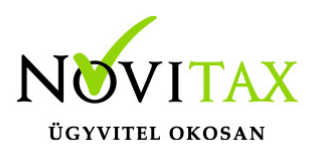

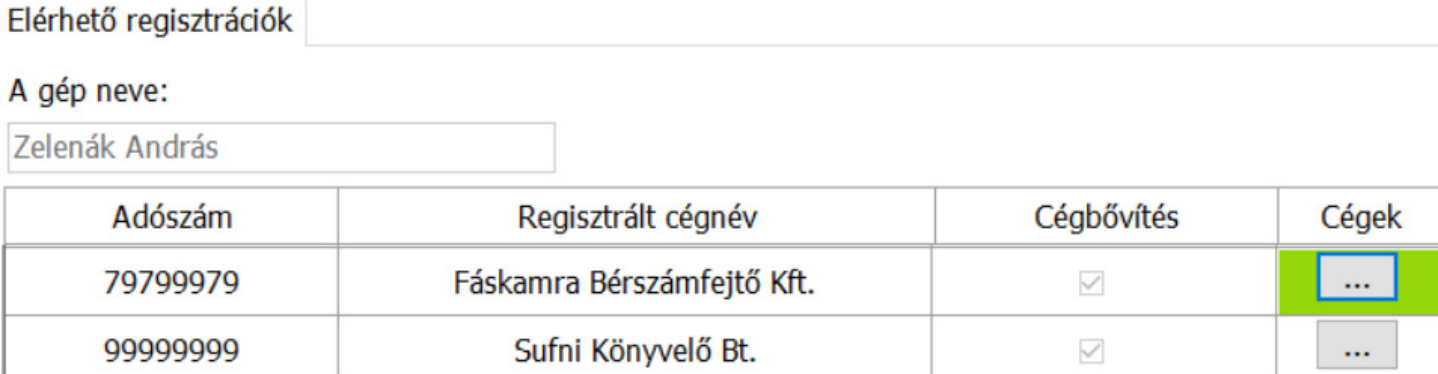

A "Cégek" gombra kattintva a program megjeleníti az aktuális Novitax felhasználó regisztrált cégeit (könyvelhető cégek).

Ha az adott számítógépnek van jogosultsága új céget regisztrálni, akkor a "+" gombra való kattintás után a felhasználó rögzítheti az új cég adószámát és nevét, amely cég ezzel felkerül a könyvelhető cégek közé.

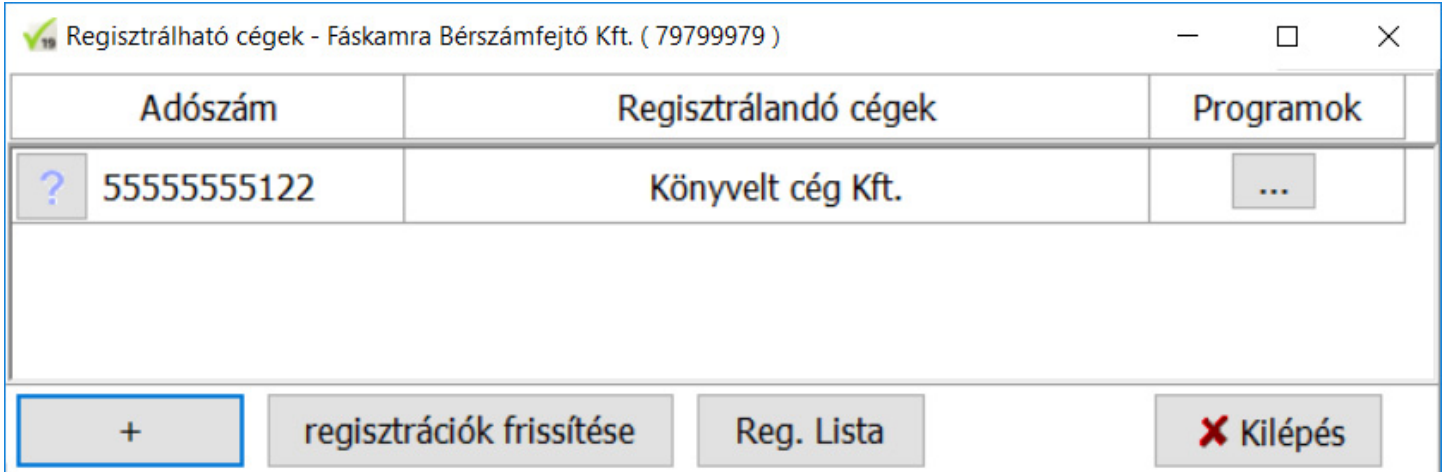

Ha van internet kapcsolat, akkor a regisztráció frissítése gombra való kattintás után a program a Novitax szerveren levő adatokkal frissíti a számítógép regisztrációs állományát.

A "reglista" gomb megnyomása után a program részletesen megjeleníti az egyes cégek

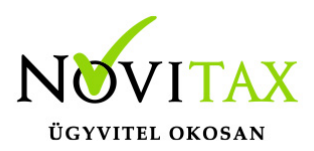

regisztrációs adatait (melyik cég melyik programra van regisztrálva).

A "Programok" gombra való kattintás után a képernyőn láthatóvá válik, hogy a kiválasztott könyvelt cégnek mely programok, modulok használatára van jogosultsága, megjelenítve az adott program megrendelt keretszámát és az eddig regisztrációval elhasznált könyvelhető cégszámot.

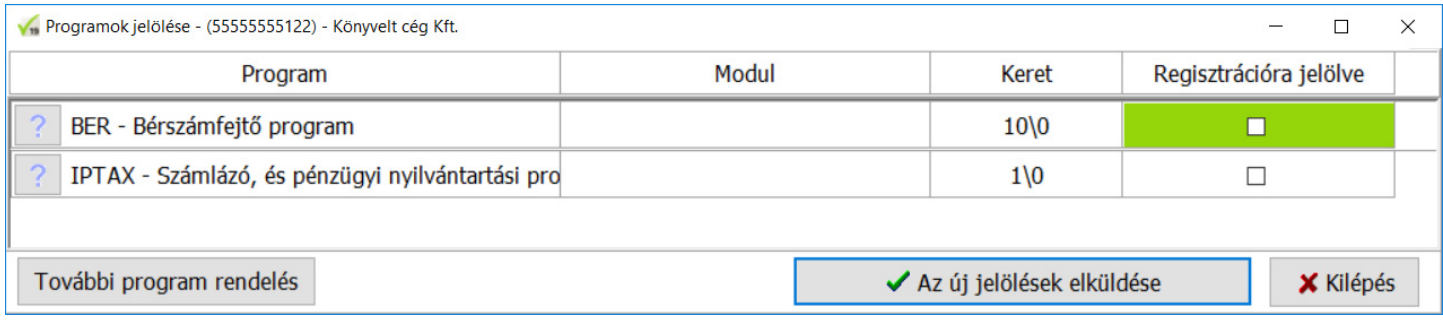

A "Regisztrációra jelölve" mezőben látható, hogy a kiválasztott cég melyik programra van regisztrálva (a mezőben levő "pipa" jel van), ha a számítógépnek erre van jogosultsága, akkor új programhasználatot is bejelölhet.

Az ebben a funkcióban végrehajtott változások csak akkor lépnek életbe, ha a kezelő a módosítások befejezése után rákattint az "Új jelölések elküldése" gombra (ez a funkció továbbítja a regisztrációs fiókba a változásokat).

#### **Regisztrációkezelés bejelentkezéssel**

A regisztrálási jogosultsággal rendelkező felhasználók itt jelentkezhetnek be regisztrációs fiókjukba, az elfelejtett jelszavuk helyett kérhetnek új jelszót, vagy regisztrálhatnak internet kapcsolattal nem rendelkező számítógépet.

A regisztrációs jogosultsággal rendelkező felhasználók tehát ebben a menüpontban regisztrálhatják a Novitax felhasználó számítógépeit, ehhez a regisztrálandó számítógépen be kell lépniük (jelentkezniük) regisztrációs fiókjukba.

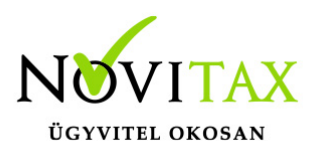

A sikeres belépés után a képernyőn megjelennek a regisztrálandó számítógép Novitax programhasználói (példánkban a Sufni Könyvelő Bt. és a Fáskamra Bérszámfejtő Kft.).

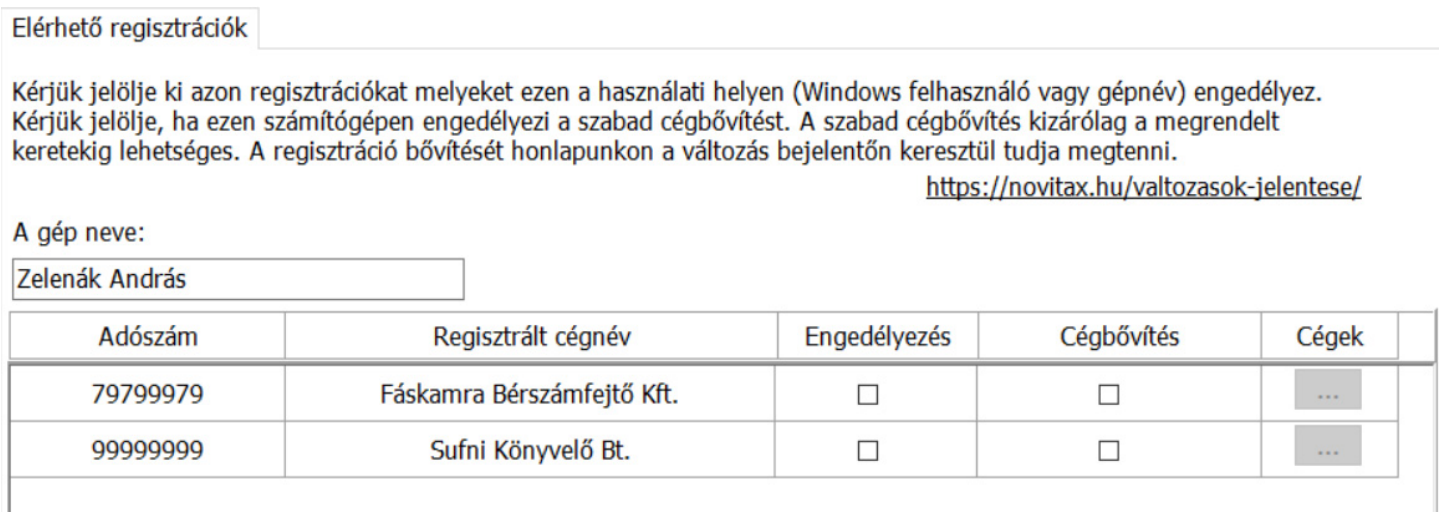

Az "**Engedélyezés**" mezőben (a "négyzetre) kattintva beállítható, hogy a számítógépen melyik Novitax programhasználó cégeit lehet feldolgozni.

A "**Cégbővítés**" mezőben beállítható, hogy a számítógépen lehet-e új könyvelendő céget felvenni a regisztrált cégek közé.

A "**Cégek**" mezőre kattintva megjelenek a Novitax használó alá regisztrált cégek, amelyeket azonnal fel lehet venni a regisztrált cégek közé.

Ahhoz, hogy a képernyőn rögzített változások átvezetődjenek (felkerüljenek a Novitax szerverre) rá kell kattintani a "**Az új jelölések átvezetése**" gombra.

### **A REGISZTRÁCIÓS ELJÁRÁS FONTOSSÁGA**

#### **Nem számítógépet, hanem felhasználót regisztrálunk!**

Fontos változás, hogy nem a számítógépeket regisztráljuk, hanem a Windowsba bejelentkezett

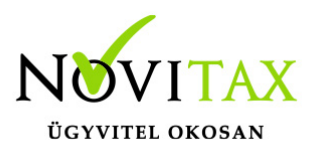

felhasználókat.

Tehát amennyiben egy számítógépet négyen használnak (Pl. "terminálszerveres" használat). akkor mind a négy Windows felhasználót ("számítógépet") regisztrálni kell a regisztrációs fiókkal rendelkező felhasználónak. Ha nincs minden Windows felhasználónak regisztrációs fiókja, akkor megoldás egy közös regisztrációs fiók létrehozása, vagy távoli becsatlakozás.

Ha nincs távoli elérés, vagy internet kapcsolat, akkor a következők szerint kell eljárni:

Amennyiben egy számítógép **nem rendelkezik internet kapcsolattal,** vagy nincs regisztrációs fiókkal rendelkező felhasználó (helyben nem tudnak belépni egy regisztrációs fiókba sem), és nincs távoli elérés sem, az egyik megoldás, hogy a regisztrálási jogokkal rendelkező felhasználó a helyszínen regisztrál.

Az utazás elkerülhető, ha a távoli számítógépen a Windows felhasználó elindítja a "Nincs *internetkapcsolat* / *Regisztrációs információk mentése*" menüpontot, majd a regisztráció információkat lementi, és ezt elküldi a regisztrációs jogosultsággal / internettel / rendelkező másik felhasználónak.

A regisztrációs jogokkal rendelkező felhasználó elindítja a Főmenü "*Regisztrációkezelés* **bejelentkezéssel**" menüponton. Belül a "Másik számítógép regisztrálok" gombbal kell a bejelentkezést megtenni, ekkor a program bekéri a másik számítógépről lementett fájlt. A regisztrálás után le kell menteni a másik számítógép regisztrációs állományát a "*Regisztráció mentése*" gombbal.

Ez a fajta bejelentkezés olyan bejelentkezésnek minősül mintha a regisztráló felhasználó fizikailag tényleg a másik helyről regisztrálná a távoli számítógépet.

A regisztrált regisztrációs állományt a visszaküldés után a másik számítógép felhasználója betöltheti a "Nincs internetkapcsolat / Másik gépről hozott regisztráció betöltése"

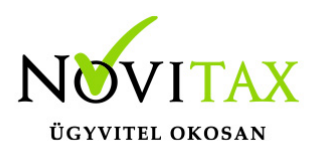

menüpontban és így, internet kapcsolat nélkül is regisztrálttá válik a távoli számítógép (Windows felhasználó).

Természetesen amennyiben nincs internet kapcsolata bármely számítógépnek (felhasználónak), ezt a folyamatot minden regisztrációban bekövetkező változás esetén meg kell ismételnie.

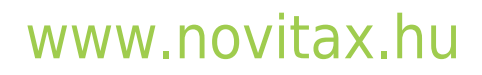

1105 Budapest, Gitár utca 4. | Tel.: (+36 1) 263-2363 | E-mail: [novitax@novitax.hu](mailto:novitax@novitax.hu)